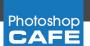

# PHOTOSHOP 2022 For Digital Photographers

With Colin Smith | PhotoshopCAFE.com

# TABLE OF CONTENTS

The videos can be watched in order, or stand-alone. The different sections cover a particular skill in Photoshop and aren't in order of difficulty, for example, you may wish to watch the layers section before the retouching module. Choose how you want to learn.

# **GETTING STARTED | BRIDGE +ACR**

LESSON 1. WELCOME/INSTRUCTIONS: How to load up your extras

LESSON 2. CREATIVE CLOUD: What gets synced, how to install and update Photoshop

LESSON 3. **OPENING IMAGES IN PHOTOSHOP:** How to get your images into Photoshop

LESSON 4. BRIDGE OVERVIEW: Bridge is your asset manager. Launching images from Bridge

LESSON 5. ACR OVERVIEW: Camera Raw is the best place to do basic adjustments to your photos

LESSON 6. BASIC ADJUSTMENTS: Essential tone and color adjustments, where photos start

LESSON 7. ACR MASKING: Powerful new masking to select skies, objects and more

LESSON 8. RADIAL GRADIENT: Spotlight with a super vignette

LESSON 9. ADJUSTMENT BRUSH: Changing specific areas in your photos

LESSON 10. PRESETS: Reusing settings in a single click

LESSON 11. PHOTOSHOP AND LIGHTROOM: If you use Lightroom, how to open your photos in PS

# **ADJUSTMENTS (COLOR AND TONE)**

LESSON 12. HISTOGRAMS: See the tone distribution in your image

LESSON 13. WHITE BALANCE: Fixing and removing color casts when the light color is wrong

LESSON 14. ADJUSTMENT LAYERS: The best way to use adjustments

LESSON 15. **EYEDROPPER**: A fast and precise way to adjust your images

LESSON 16. SHADOW / HIGHLIGHT: Boosting detail in shadows and highlights

LESSON 17. **CURVES:** How to use Curves for tone (PS's most powerful tool)

LESSON 18. CURVES COLOR: How to use curves for color

LESSON 19. MATCH COLORS EXACTLY: Change color to an exact specified color

LESSON 20. COLOR GRADE: Vintage and retro coloring using Color Grade

LESSON 21. **GRADIENT MAPS:** Add high end color grading

LESSON 22. **COLOR CHANGE:** How to change the color of something without the need for selections

LESSON 23. PAINT WITH LIGHT: Use Camera RAW Adjustment Brush to selectively lighten

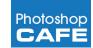

- LESSON 24. BLACK AND WHITE #1: Use Channel Mixer to convert to black and white
- LESSON 25. BLACK AND WHITE #2: Quick black and white conversion with B&W adjustment
- LESSON 26. **LUTS:** Use Looks for instant color and tone presets
- LESSON 27. **COLOR TRANSFER:** Copy color from one image to another
- LESSON 28. COLORIZE: Turn a Black and White images into color using Neural filters and color
- LESSON 29. LUMINOSITY MASKS: Powerful way to adjust images, by breaking them into 7 tonal regions
- LESSON 30. LAB MODE: Use LAB mode to fix stubborn images

# TIP

To play all videos sequentiallly on your computer, load into iTunes as a playlist

## RETOUCHING

- LESSON 31. **STRAIGHTEN:** Straighten that crooked photo
- LESSON 32. CROPPING: Trim for size or composition
- LESSON 33. **PERSPECTIVE CROP:** Fix keystoning while cropping
- LESSON 34. WARP TOOL: Warp the shape of an image for effect or correction
- LESSON 35. LENS CORRECTION: Use built in lens profiles to fix distortion and fisheye
- LESSON 36. FIX KEYSTONING: Fix keystoning with Adaptive Wide Angle.
- LESSON 37. UNSHARP MASK: The quick and basic way of sharpening in Photoshop
- LESSON 38. **SMART SHARPEN:** A more advanced way of sharpening a photo
- LESSON 39. HIGH PASS SHARPEN: Non destructive way of sharpening a photo
- LESSON 40. **NOISE REDUCTION:** Reduce the noisy grain in a photo
- LESSON 41. SHAKE REDUCTION: Remove camera shake
- LESSON 42. PATCH TOOL: Cover and heal larger areas of your image
- LESSON 43. **REMOVE POWERLINES:** Easily remove Powerlines
- LESSON 44. CONTENT AWARE FILL: Remove distractions and fill holes with ease
- LESSON 45. ADVANCED CONTENT AWARE FILL: Advanced Content Aware Fill options
- LESSON 46. **CLONE STAMP BASICS:** Cloning and fixing your image with the most control
- LESSON 47. CONTENT AWARE MOVE: Move and object and plug the hole in a single click-drag
- LESSON 48. CONTENT AWARE SCALE: Change the shape of a photo and extend the point of interest
- LESSON 49. VANISHING POINT: Clone and paste perspective in an image
- LESSON 50. **SPOT HEALING:** Easily remove spots and blemishes
- LESSON 51. **REMOVE REDEYE:** Get rid of red eye on people and pets
- LESSON 52. FREQUENCY SEPARATION: Advanced way for perfect "high end" skin
- LESSON 53. BODY SCULPTING: Reduce fat and baggy clothing
- LESSON 54. **HEAVENLY GLOW:** Make skin, or anything glow with this "glamor shots" look
- LESSON 55. DEPTH BLUR: Change focus of an image with this amazing neural filter
- LESSON 56. DODGE AND BURN: Painting shadow and highlights for depth and emphasis
- LESSON 57. CREATE LIGHT: Paint warm, natural light into a dark scene

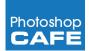

LESSON 58. IRIS BLUR: Create a very narrow focus area like a macro blur

LESSON 59. **SPIN BLUR:** Make things look like they are rotating

LESSON 60. TILT SHIFT: Make things look like little toys with tilt-shift

LESSON 61. PATH BLUR: Make objects look like they are moving in interesting ways

# LAYERS AND MULTI-SHOT TECHNIQUES

LESSON 62. LAYER BASICS: How layers work for beginners

LESSON 63. COLOR SPACES: How to stop colors changing when combining images

LESSON 64. LAYER MASKS: How Layer Masks work

LESSON 65. LAYER MASKS 2: Compositing images and blending with Layer Masks

LESSON 66. **SMART OBJECTS:** A powerful way of working non-destructively

LESSON 67. **OBJECT SELECTION:** Easily select things in photos and new Object finder

LESSON 68. **SELECT FOCUS AREA:** Cut out blurry areas

LESSON 69. CUT OUT PERSON: Remove a person (or anything) from their background

LESSON 70. MATCH COLOR: Make all layers match, when combing images

LESSON 71. MASKING DIFFICULT IMAGES: Cut out difficult images

LESSON 72: BACKGROUND BLUR: Creating a shallow depth of field boken blur

LESSON 73. **SKY REPLACEMENT:** Change out the sky with Photoshop's built in skies, or use your own

LESSON 74. PERSPECTIVE WARP: Match angles and perspective between layers

LESSON 75. FOCUS STACKING: Combing images with shallow depth of field for a sharp image

LESSON 76. **SEAMLESS PANORAMA:** Combine photos for a sweeping panorama

LESSON 77. PANORAMA IN ACR: Stitch photos in Camera RAW for Panorama

LESSON 78. HDR ACR: High Dynamic Range technique using Camera RAW

LESSON 79. HDR: Make a High Dynamic Range Image with lots of detail

LESSON 80. HDR PANORAMA: Combine a panorama and HDR for the ultimate landscape image

LESSON 81. WHAT NEXT: Suggestions for further learning

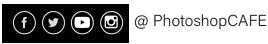

#### **INSTRUCTIONS**

Download the Zip files and extract to your computer or external drive

Thanks for purchasing this training, your support helps us do everything we do at PhotoshopCAFE.com.

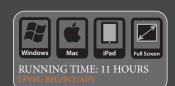

### **MOBILE PLAYBACK** Download to a computer.

Then transfer video files over to your mobile devices (Don't try to download directly to your iPhone/iPad)

ith is an award winning digital artist, best-selling author, and trainer. Colin is founder of the #1 PhotoshopCAFE online community which has received over 50 million visitors.

The Photographers Guide To Drones, Complete Photoshop for Digital Photographers, New Masters of Photoshop 1&2, How To Do Everything With Photoshop and Photoshop Most Wanted.

He has won numerous awards including 3 Guru awards. He's been nominated for the Photoshop Hall of Fame twice. Colin has been featured in almost every major digital imaging magazine and is in high demand as a speaker at Adobe MAX, Creative Pro, Photoshop World, WPPI, PPE, Imaging USA, creativeLIVE, Siggraph, PMA, CES etc. He consults such companies as Edison, ABC Disney, Apple and Adobe.

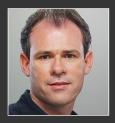

# **QUICK REFERENCE CARD**

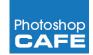

### **GET STARTED AND ACR**

- 1. WELCOME / INSTRUCTIONS
- 2. CREATIVE CLOUD:
- **3. OPENING IMAGES IN PHOTO-**

### SHOP:

- 4. BR IDGE OVERVIEW:
- 5. ACR OVERVIEW
- 6. BASIC ADJUSTMENTS
- 7. ACR MASKING
- 8. RADIAL GRADIENT
- 9. ADJUSTMENT BRUSH
- 10. PRESETS
- 11. PHOTOSHOP AND LIGHT-

### **ROOM:**

# **ADJUSTMENTS**

- 12. HISTOGRAMS
- 13. WHITE BALANCE
- 14. ADJUSTMENT LAYERS
- 15. EYEDROPPER
- 16. SHADOW / HIGHLIGHT
- 17. CURVES
- 18. CURVES COLOR
- 19. MATCH COLORS EXACTLY
- 20. COLOR GRADE
- 21. GRADIENT MAPS
- 22. COLOR CHANGE
- 23. PAINT WITH LIGHT
- 24. BLACK AND WHITE #1
- 25. BLACK AND WHITE #2
- 26. **LUTS**
- 27. COLOR TRANSFER
- 28. COLORIZE
- 29. LUMINOSITY MASKS

### RETOUCHING

- 31. STRAIGHTEN
- 32. CROPPING
- 33. PERSPECTIVE CROP
- 34. WARP TOOL
- 35. LENS CORRECTION
- 36. FIX KEYSTONING
- **37. UNSHARP MASK**
- 38. SMART SHARPEN
- 39. HIGH PASS SHARPEN
- **40. NOISE REDUCTION**
- 41. SHAKE REDUCTION
- 42. PATCH TOOL
- **43. REMOVE POWERLINES**
- **44. CONTENT AWARE FILL**
- **45. ADVANCED CONTENT**

### **AWARE FILL**

- **46. CLONE STAMP BASICS**
- **47. CONTENT AWARE MOVE**
- **48. CONTENT AWARE SCALE**
- **49. VANISHING POINT**
- **50. SPOT HEALING**
- 51. **REMOVE REDEYE**
- **52. FREQUENCY SEPARATION**
- 53. **BODY SCULPTING**
- **54. HEAVENLY GLOW**
- 55. **DEPTH BLUR**
- 56. **DODGE AND BURN**
- 57. CREATE LIGHT
- 58. IRIS BLUR
- 59. SPIN BLUR
- 60. TILT SHIFT
- 61. PATH BLUR

# LAYERS AND MULTI-SHOT TECHNIQUES

- **62. LAYER BASICS**
- 63. COLOR SPACES
- 64. LAYER MASKS
- 65. LAYER MASKS 2
- 66. SMART OBJECTS
- **67. OBJECT SELECTION**
- **68. SELECT FOCUS AREA**
- 69. CUT OUT PERSON
- 70. MATCH COLOR
- 71. MASKING DIFFICULT IM-

### **AGES**

- **72: BACKGROUND BLUR**
- 73. SKY REPLACEMENT
- 74. PERSPECTIVE WARP
- 75. FOCUS STACKING
- 76. SEAMLESS PANORAMA
- 77. PANORAMA IN ACR
- 78. **HDR ACR**
- 79. **HDR**
- 80. HDR PANORAMA
- 81. WHATS NEXT